#### Development of Games

#### Lecture 5 Rendering, lighting, camera

## Rendering

- **Render**
	- 1: To compute an entier scene (as an output array of pixels) from a graphics data base.
	- 2: To convert a graphics primitive into individual pixels

# Rendering (2)

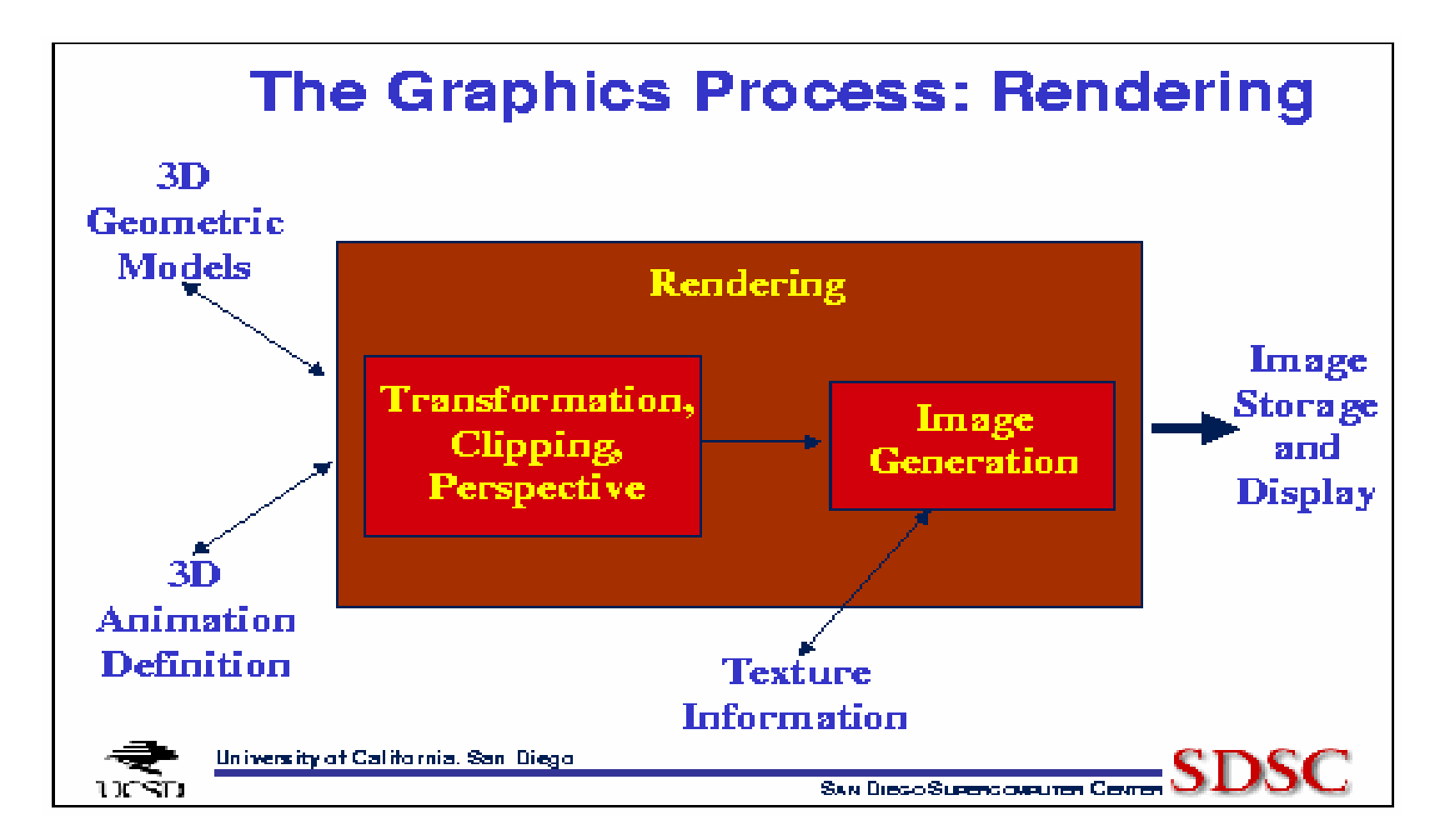

## Orthographic parallel projection

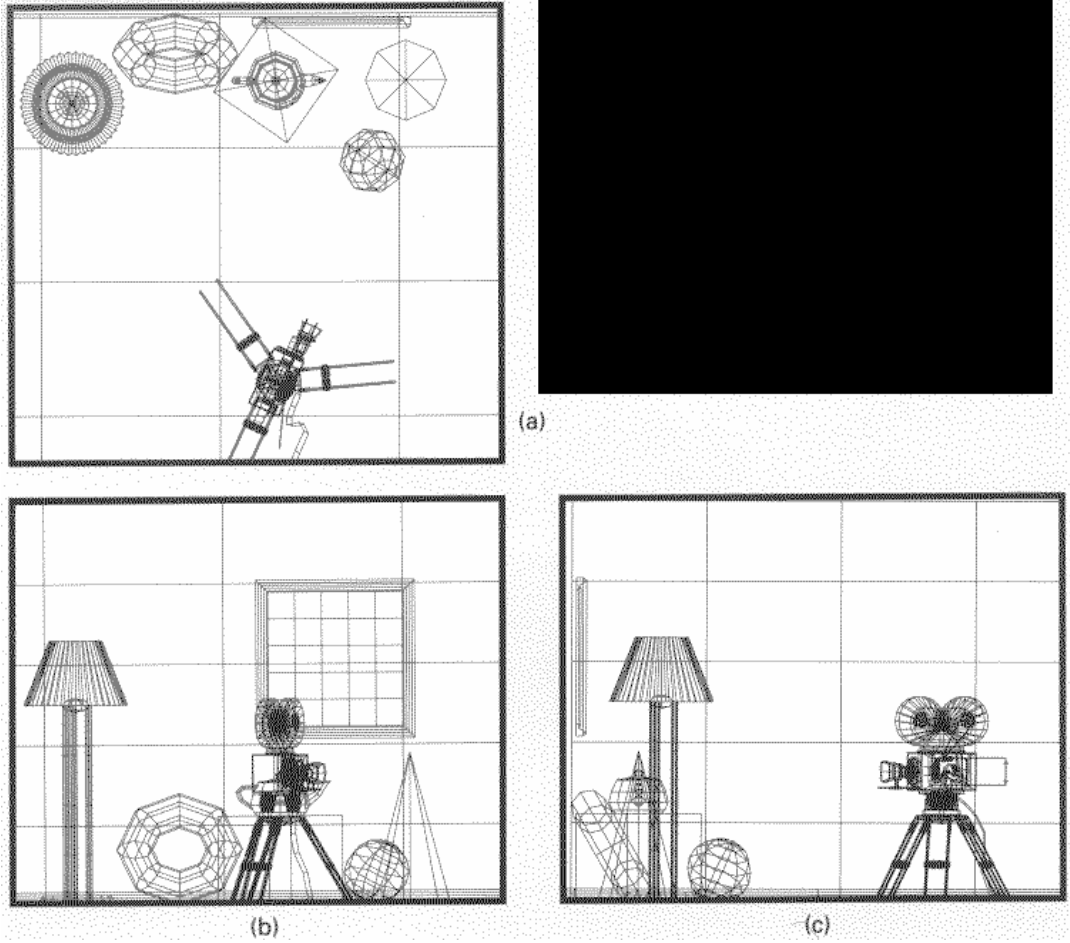

Andrey V.Gavrilov Kyung Hee University

## Oblique parallel projection

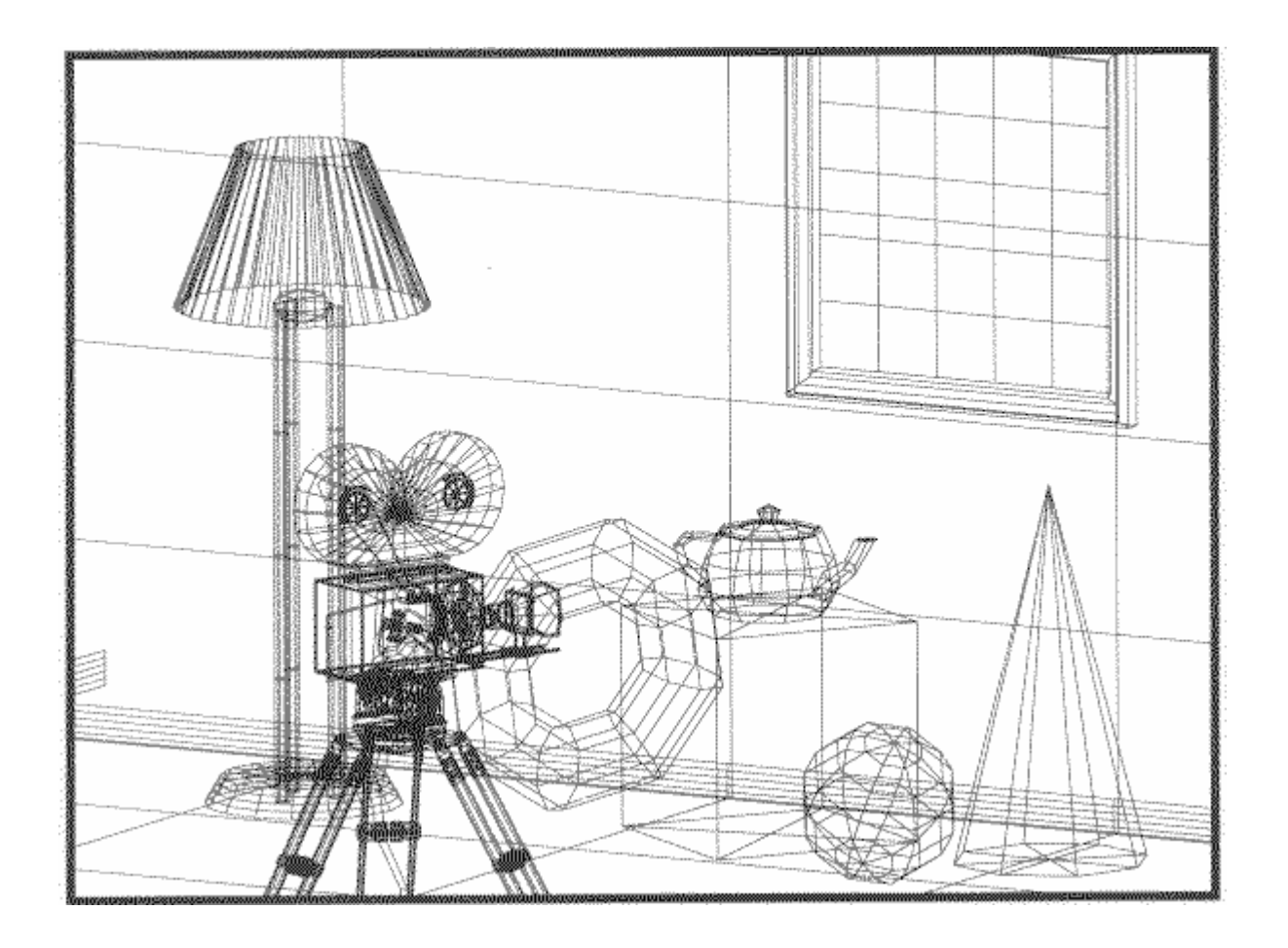

## Perspective projection

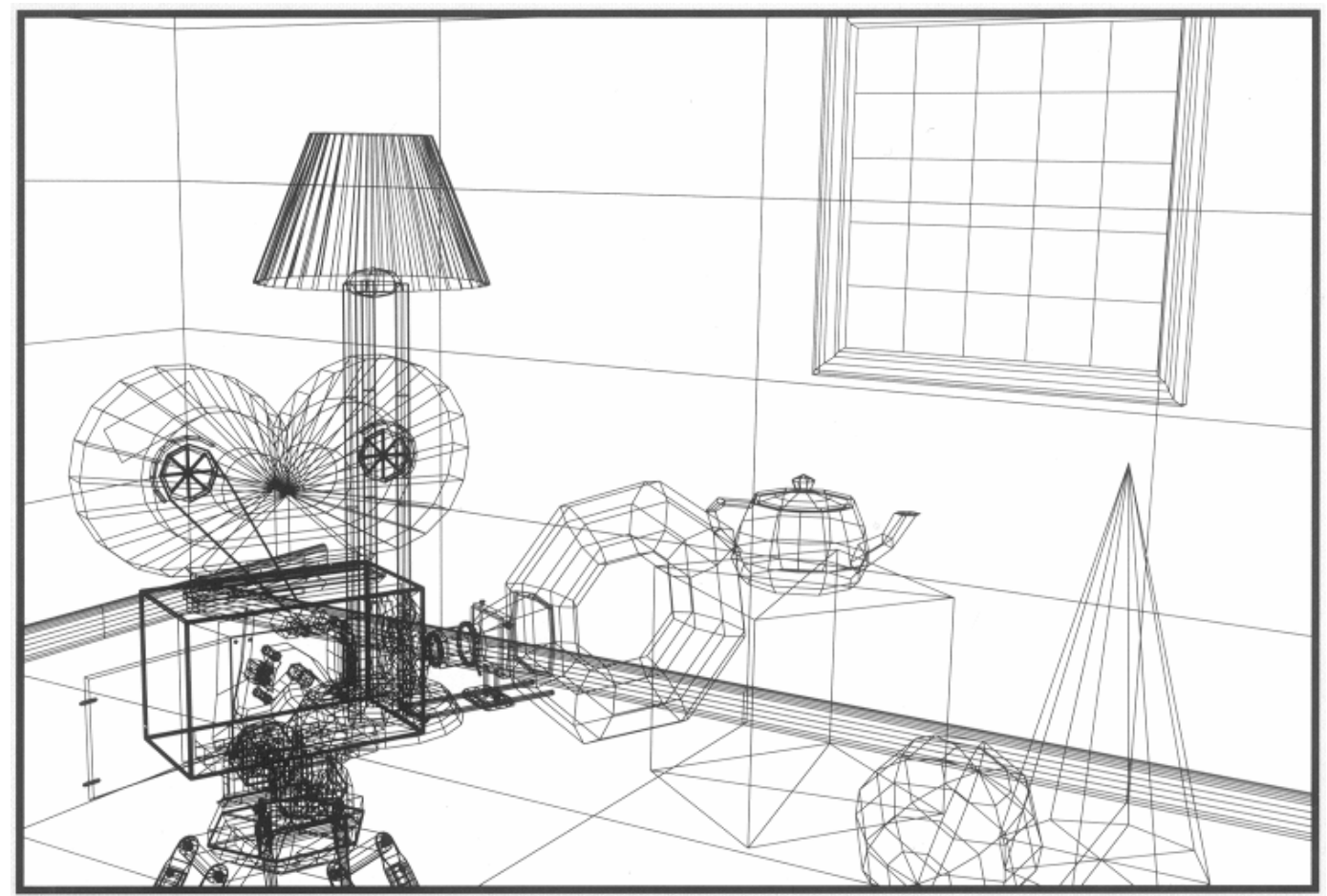

#### Color lines

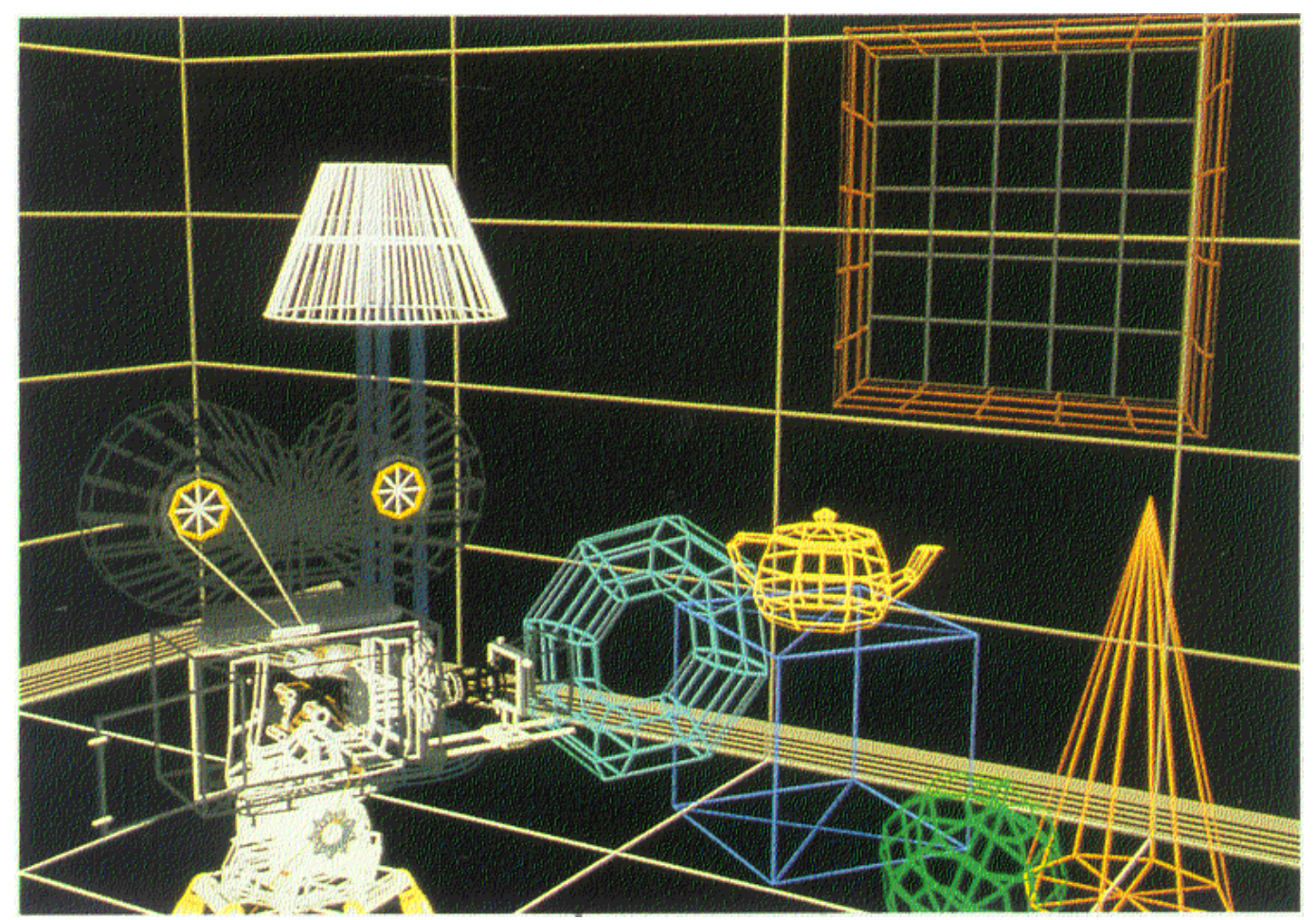

## Removing of invisible lines

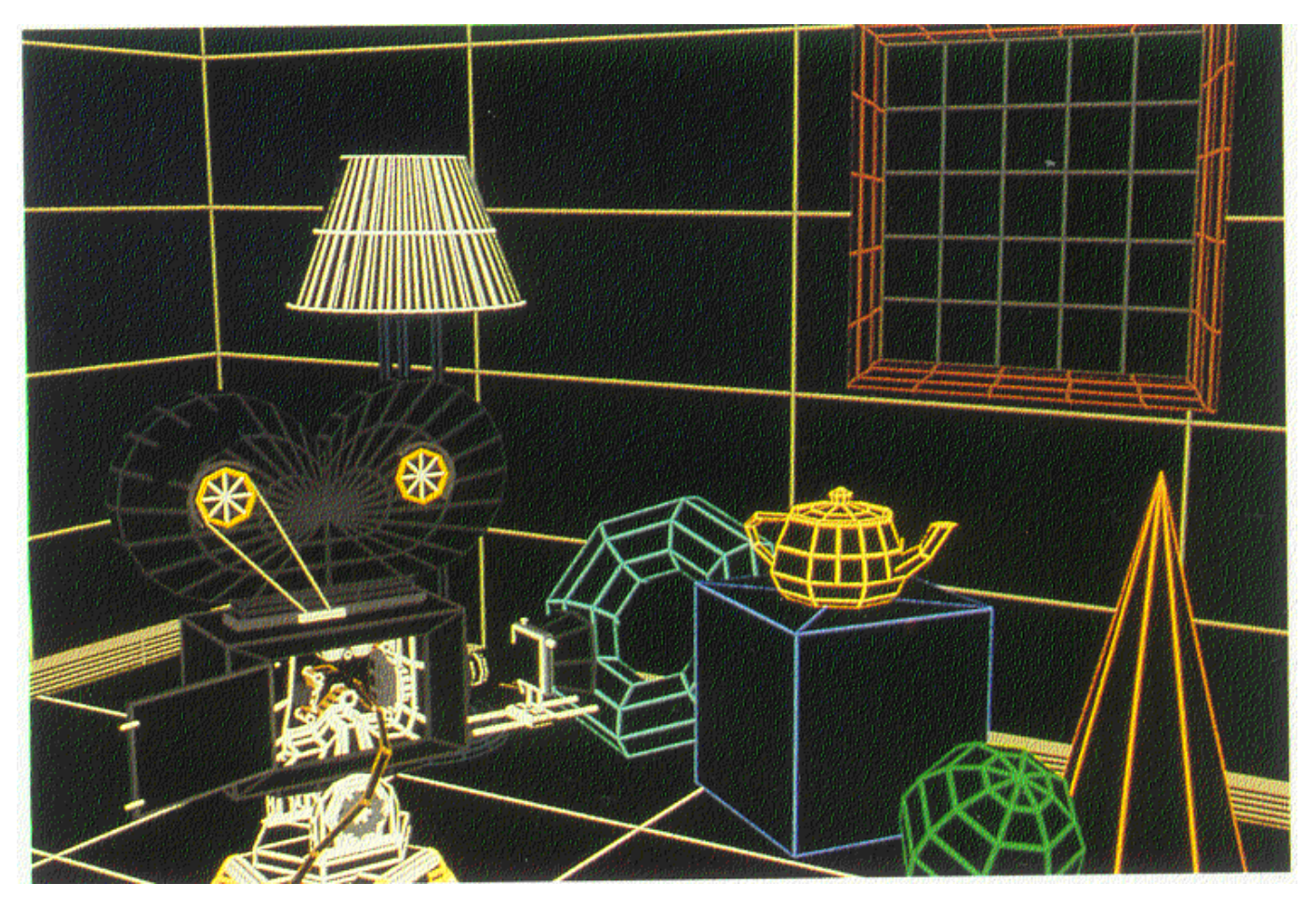

#### Determination of visible surfaces (ambient light)

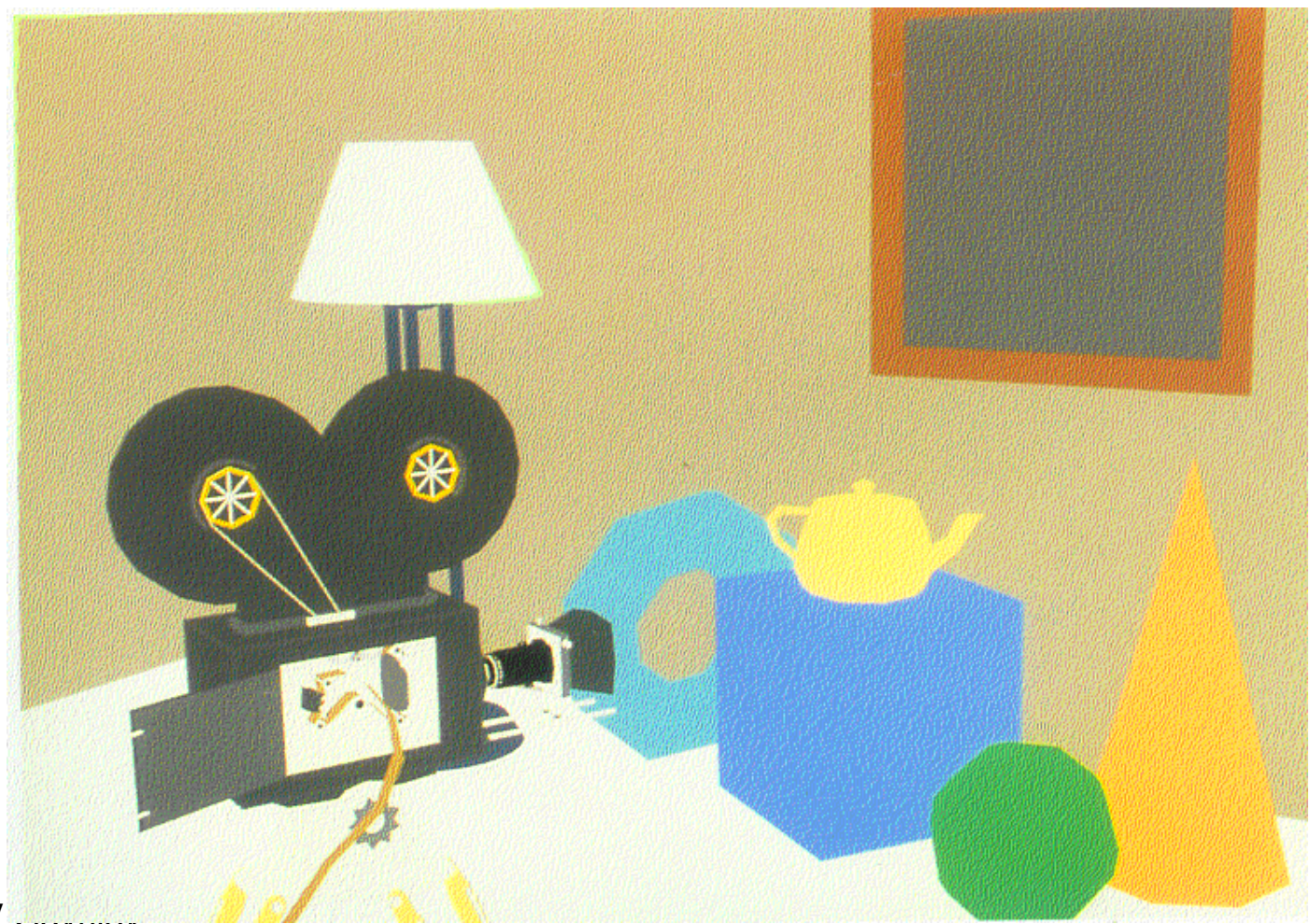

## Flat filling

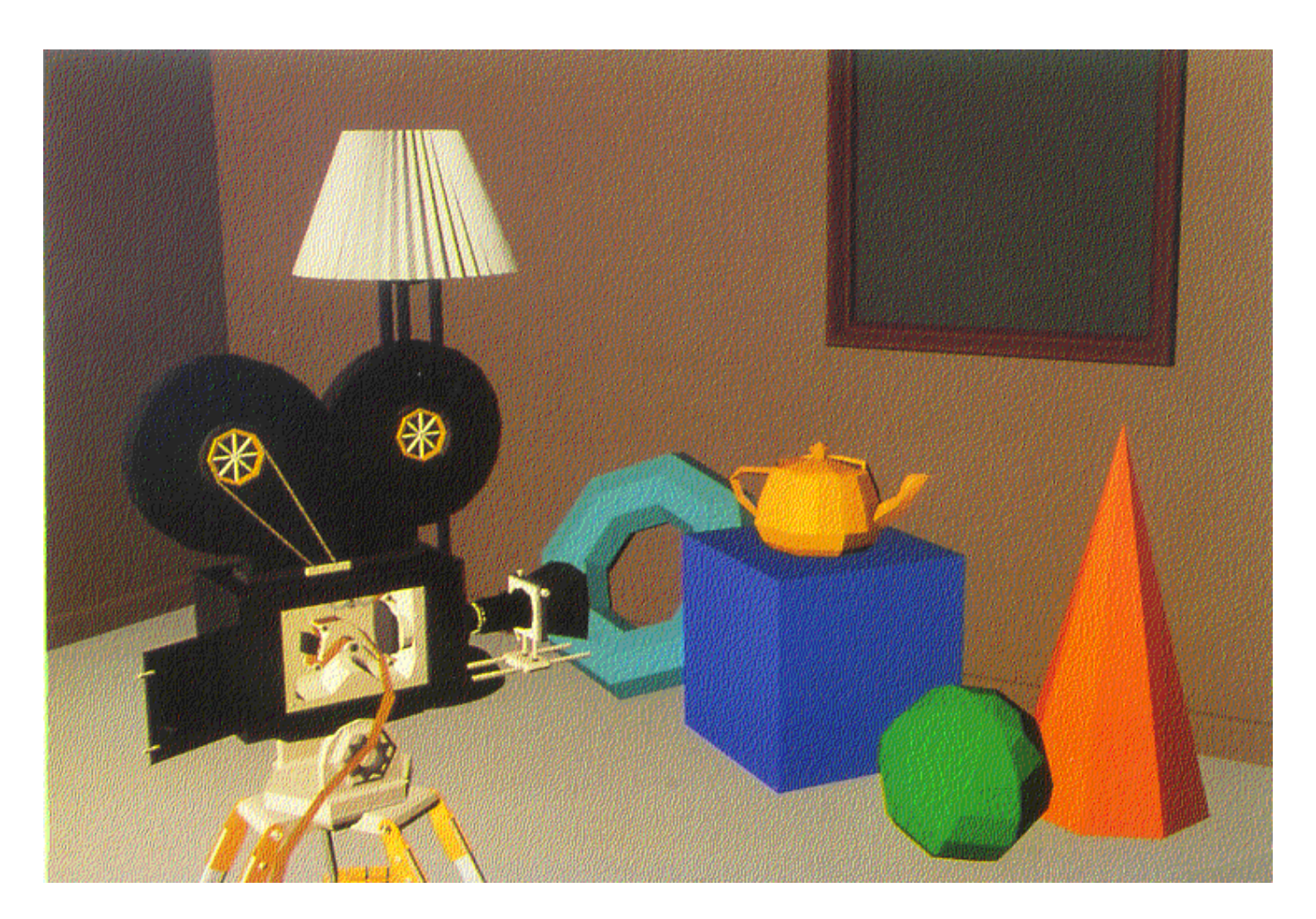

#### Gouraud filling (radiosity)

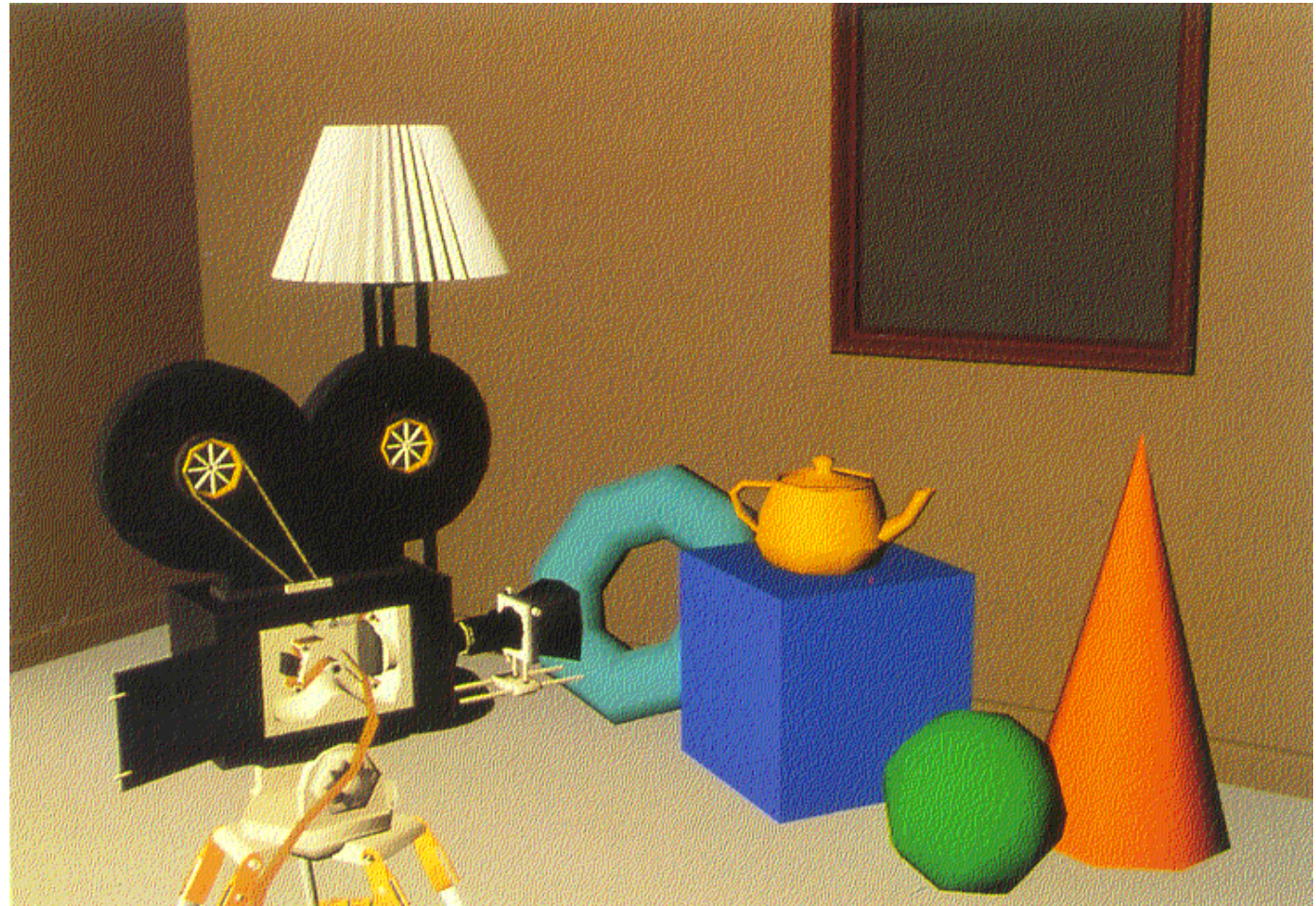

#### Gouraud filling (specular reflection)

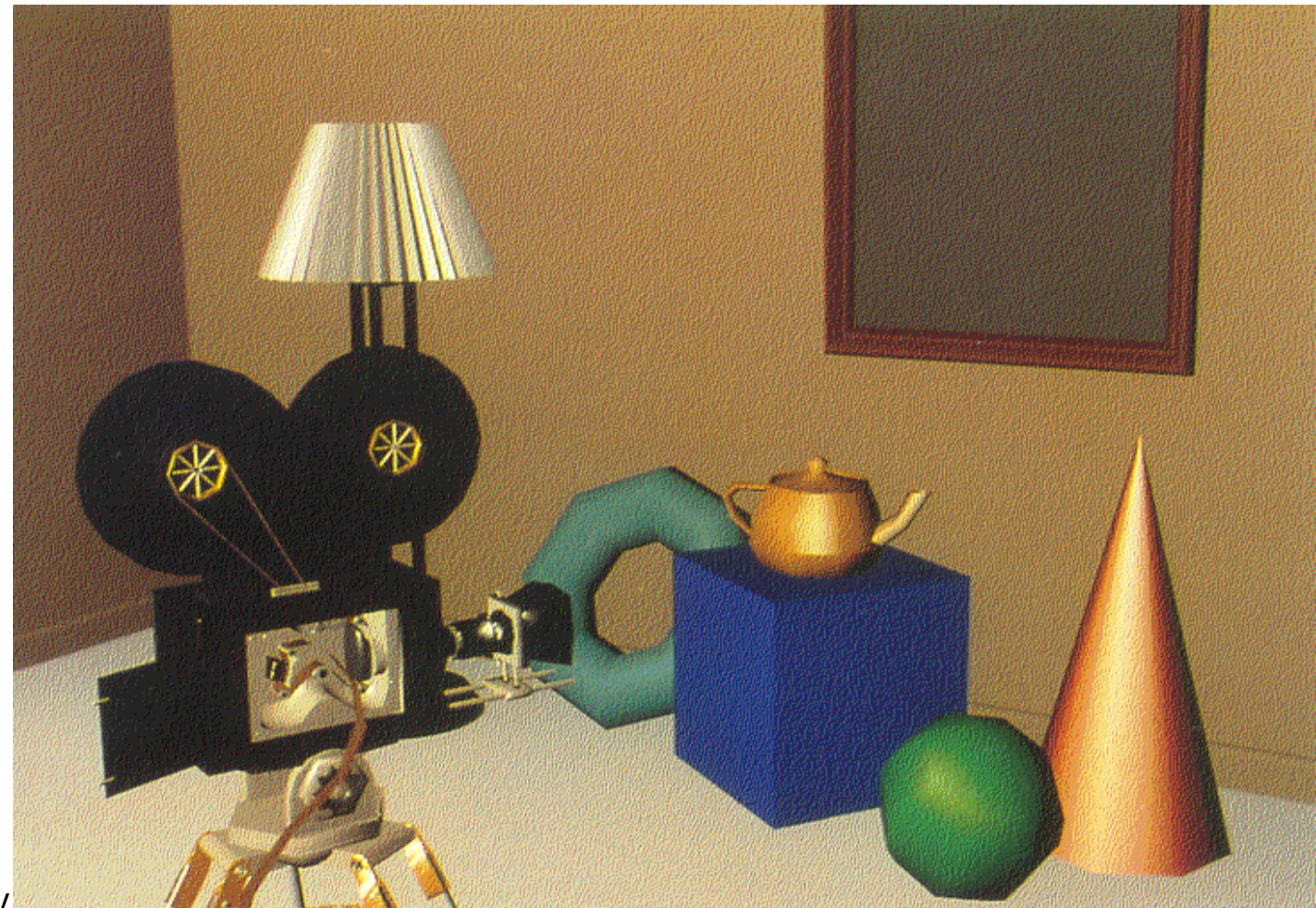

Andrey V. Kyung Hee University

#### Phong filling (mirror reflection)

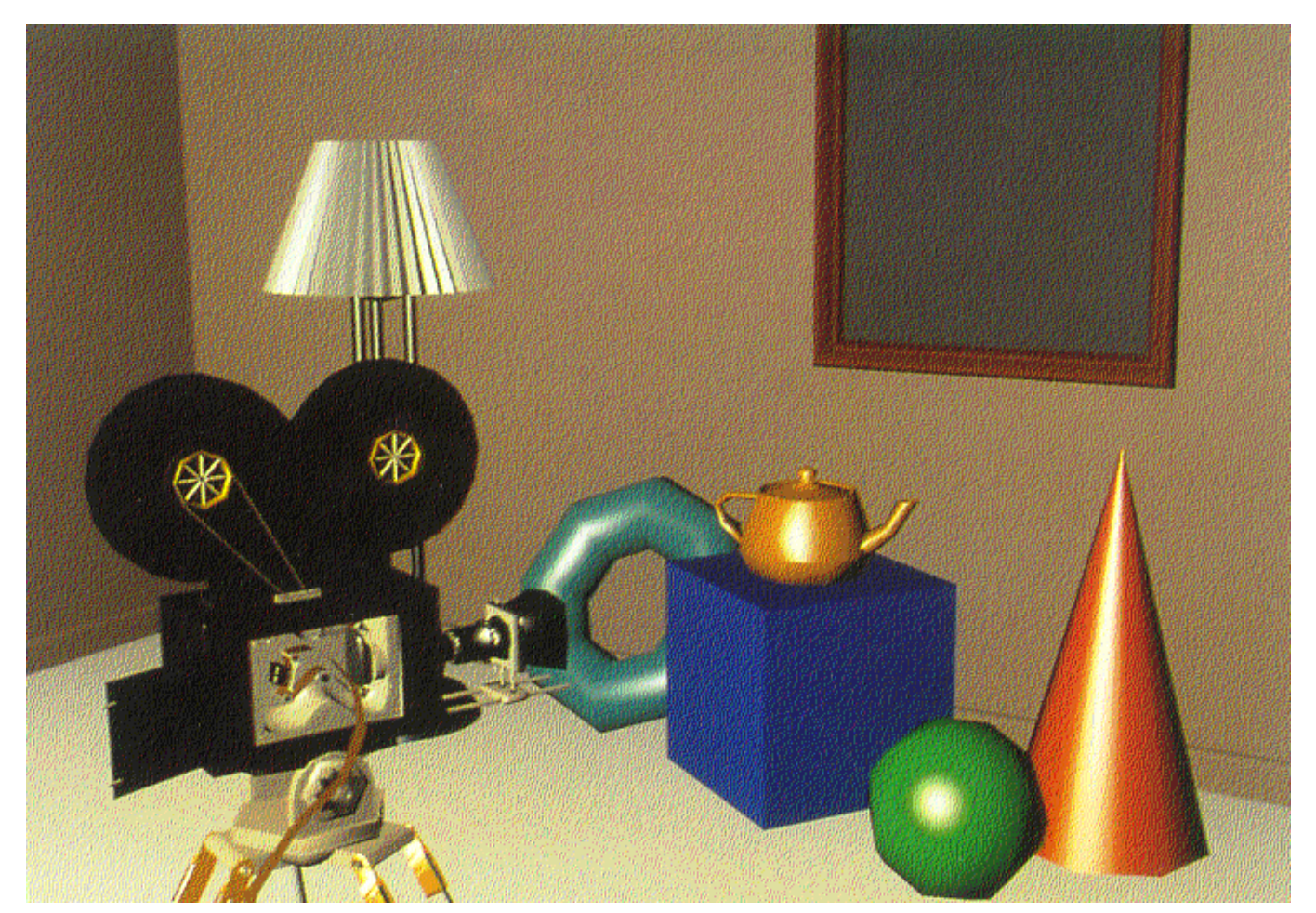

#### Curved surfaces (mirror reflection)

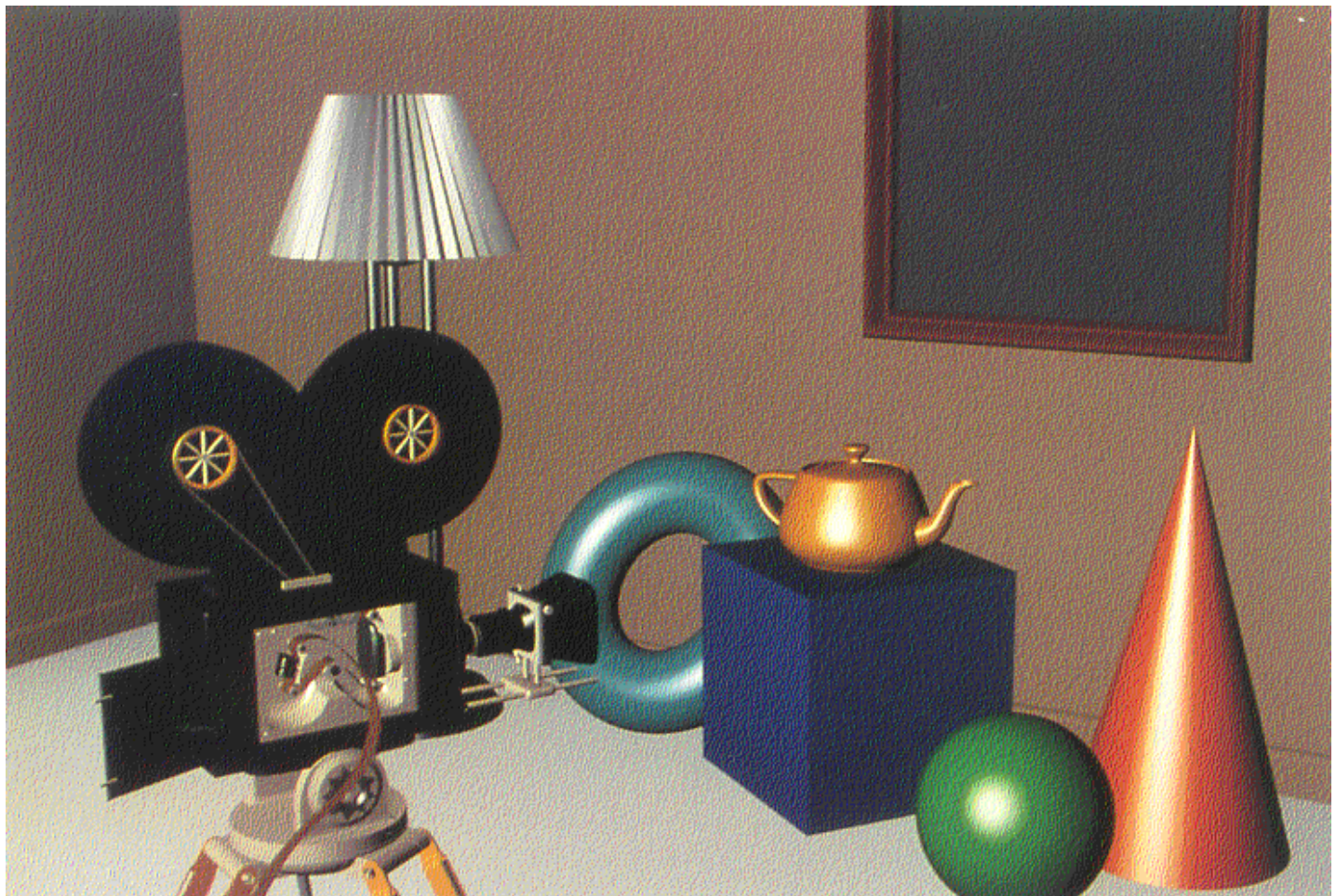

#### Textures and shadows (reflection in mirror)

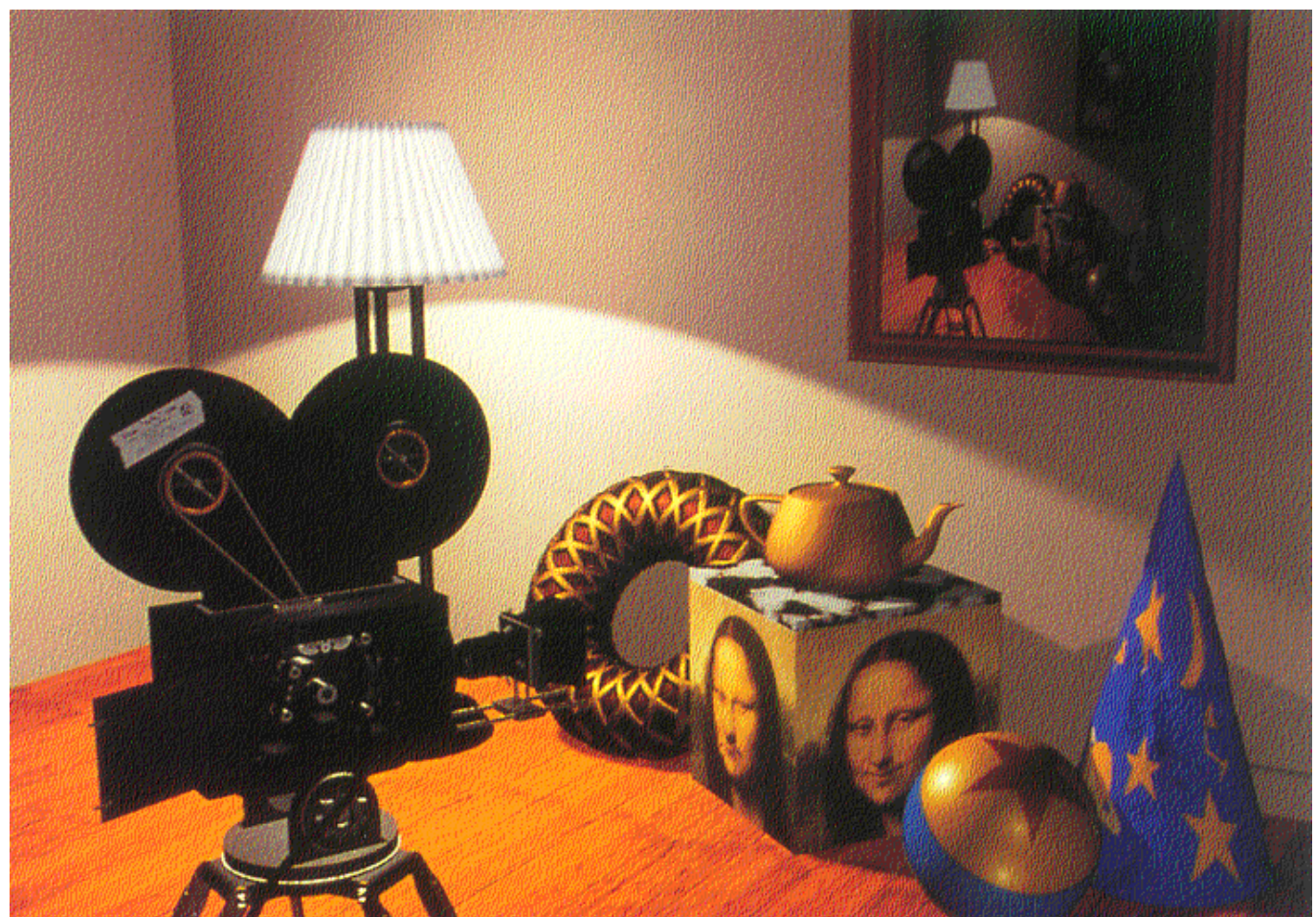

## Camera

- Camera is point in space where image is translating on screen
- This is really eye of player
- Screen is view plane
- Standard projection (standard camera in (0,0,0))

 $x^*$  =  $x^*$ FOV/z +  $x$ Res/2  $y' = y*FOV/Z + yRes/Z$ 

where  $x$ ,  $y$  - coordinates on view plane; x,y,z – coordinates of point in space; xRes,yRes – resolution of screen; FOV – angle of view of camera.

• To obtain projection for arbitrary camera it is needed to use matrix for transformation

### Demo 1 (example 1 for chapter 5)

- This code example shows how to build the view matrix to follow a particular object.
- One thing to try: back up the object until the camera is looking right down on it. If you manage it, the screen will go to black. This happens because the cross product between the up vector and view vector goes to zero.
- Controls:
	- –ESC: quit
	- and the state of the – I,J,K,L: translate object in the XY plane
	- SPACE: reset transforms

#### Routines

```
voidGame::UpdateObjects( float dt )
```
{

```
Andrey V.Gavrilov 
Ky/uEgd<del>-lot</del>@aulmeiv.elpsdlaye()
  // move view focus
  if (IvGame::mGame->mEventHan
dler->IsKeyDow
n('k'))
  {
    mObjectPosition.x -= 3.0f*dt;
  }
  if (IvGame::mGame->mEventHan
dler-
     >IsKeyDown('i'))
  {
    mObjectPosition.x += 3.0f*dt;
  }
  if (IvGame::mGame->mEventHan
dler-
     >IsKeyDown('l'))
  {
    mObjectPosition.y -= 3.0f*dt;
  }
  if (IvGame::mGame->mEventHan
dler-
    >IsKeyDown('j'))
  {
    mObjectPosition.y += 3.0f*dt;
  }
  // reset to origin
  if (IvGame::mGame->mEventHan
dler-
     >IsKeyDow
n(' '))
  {
    mObjectPosition.Set( 0.0f, 0.0f, 1.0f );
  }
```
#### void

{

}

Game::LookAt( const IvVector3& eye, const IvVector3& lookAt, const lvVector3& up )

// compute view vectors IvVector3 view = l ookAt - eye; view.Normalize();

```
IvVector3 rig
ht = view.Cross( up );
right.Normalize();
```
IvVector3 viewUp = right.Cross( view ); viewUp.Normalize();

// now set up matrices // world->view rotation IvMatrix33 rotate; rotate.SetRows( right, viewUp, -view );

// world->view translation IvVector3 xlate = -(rotate\*eye);

// build 4x4 matrix IvMatrix44 matrix(rotate);  $matrix(0.3) = xlate.x;$  $matrix(1,3) = xlate.y;$  $matrix(2,3) = xlate.z;$ 

```
::IvSetViewMatrix( matrix );
```
#### Rotines (2)

```
voidGame::Render() 
{ 
  // set viewerLookAt(IvVector3(-10.0f, 0.0f, 10.0f), mObjectPosition, IvVector3::zAxis);
```

```
// draw axes
::IvDrawAxes();
```

```
// draw floor
::IvDrawFloor();
```

```
// draw the object
IvMatrix44 xform;
xform.Translation( mObjectPosition );
::IvSetWorldMatrix( xform );
```

```
::IvSetColor( 1.0f, 0.0f, 1.0f );
::IvDrawTeapot();
```

```
}<br>Andrey V.Gavrilov
Kyung Hee University
```
## Demo 2 (example 2 for chapter 5)

- This code example shows how to build the view matrix based on a given rotation matrix and eye position.
- Controls
	- and the state of the state ESC: quit
	- –– i, k - rotate camera up and down
	- –– j, I - rotate camera left and right
	- and the state of the state – space - reset to start

#### Color. RGB

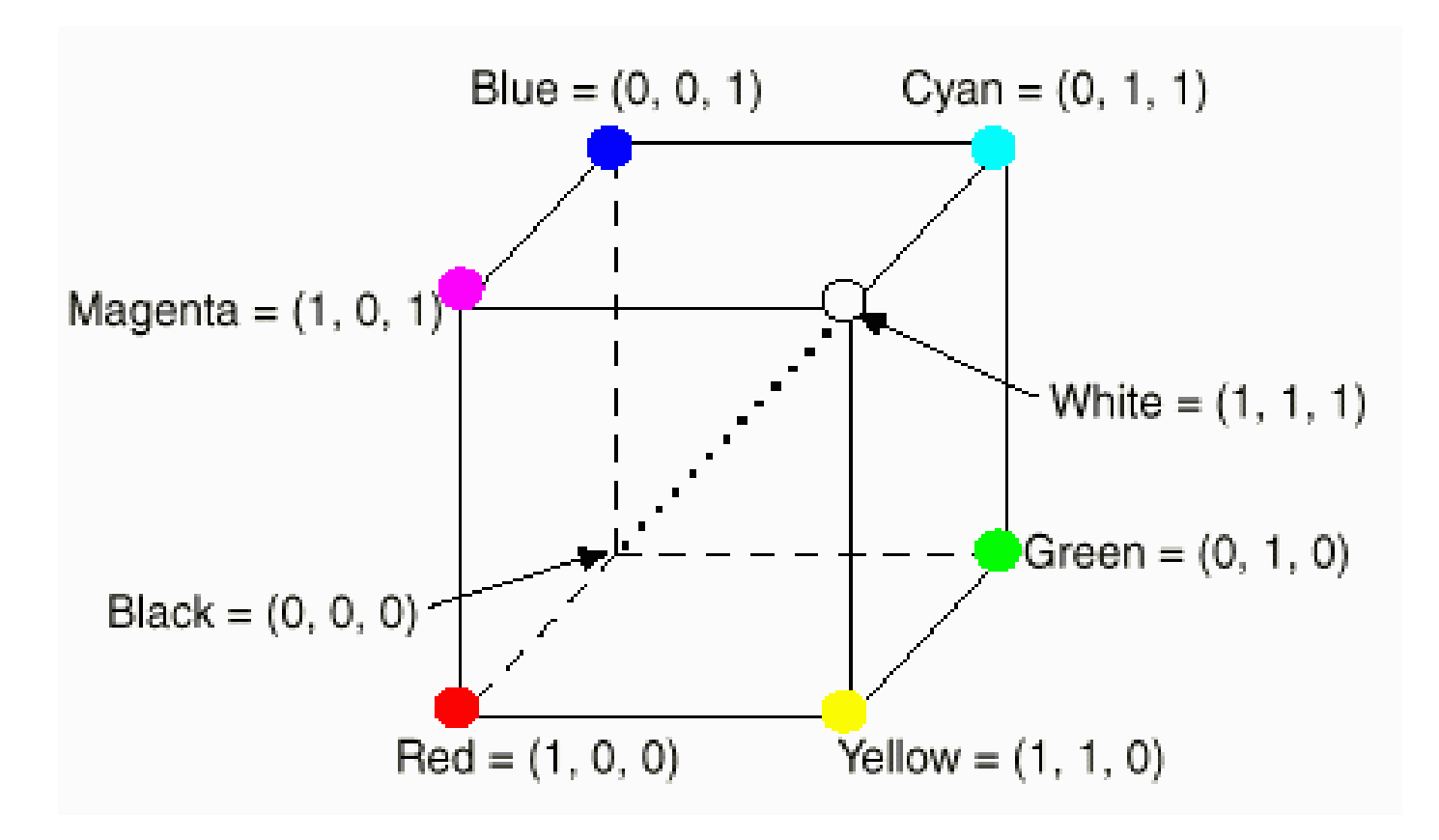